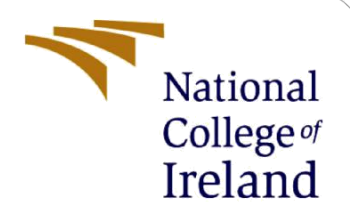

# Configuration Manual

MSc Research Project Data Analytics

Yash Vijaywargiya Student ID: 18136842

School of Computing National College of Ireland

Supervisor: Dr. Catherine Mulwa

### **National College of Ireland**

### **MSc Project Submission Sheet**

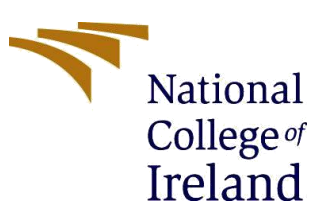

#### **School of Computing**

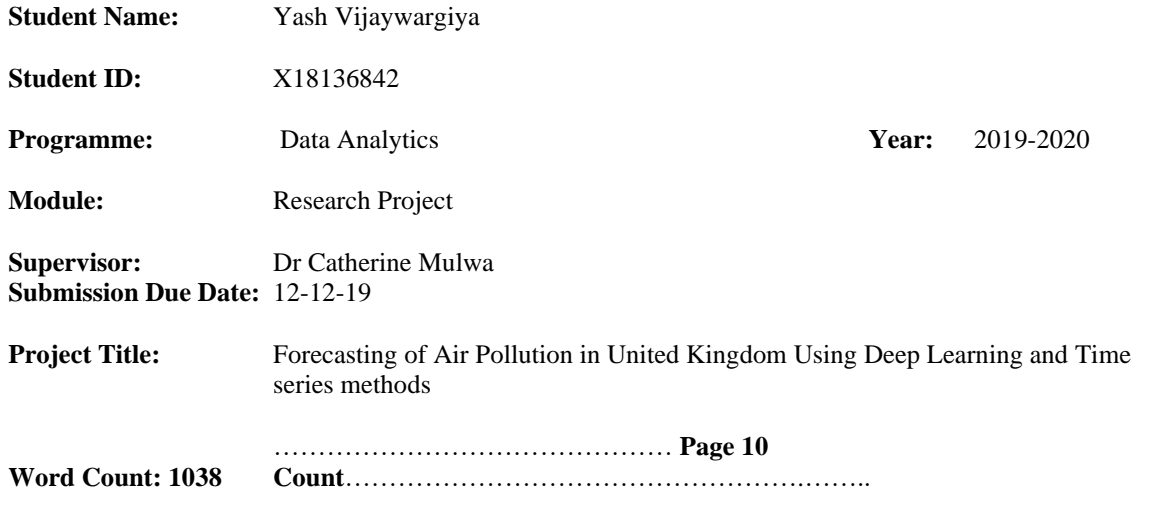

I hereby certify that the information contained in this (my submission) is information pertaining to research I conducted for this project. All information other than my own contribution will be fully referenced and listed in the relevant bibliography section at the rear of the project.

ALL internet material must be referenced in the bibliography section. Students are required to use the Referencing Standard specified in the report template. To use other author's written or electronic work is illegal (plagiarism) and may result in disciplinary action.

**Signature:** Yash Vijaywargiya

**Date:** 12-12-2019

### **PLEASE READ THE FOLLOWING INSTRUCTIONS AND CHECKLIST**

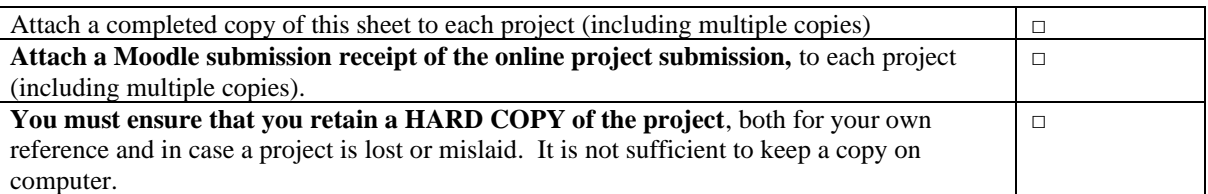

Assignments that are submitted to the Programme Coordinator Office must be placed into the assignment box located outside the office.

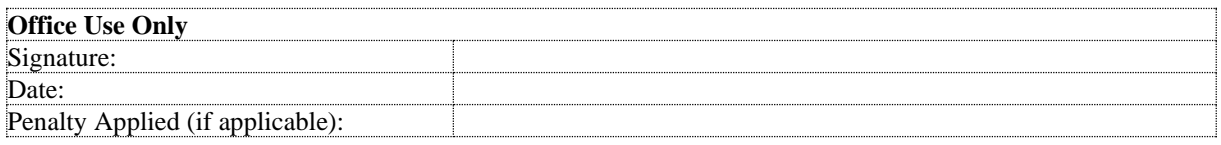

# Forecasting of Air Pollution in United Kingdom Using Deep Learning and Time series methods Yash Vijaywargiya X18136842

### **1 Introduction**

The aim of this study is to forecast air pollution of the United Kingdom by taking data from the Europe site which is European Environment Agency. The data cleaning, pre-processing, exploration is then performed on this data which is having more than one lakh rows and seventeen columns. Different models were implemented like ARIMA, SARIMA, TBAT and neural networks. This manual is related to the important configurations that have been done for this forecasting project. It consists of all the information for the system configuration and various application's used for this research. The code of the program is been implemented.

# **2 System Specification**

The project was been implemented on the laptop with the above specifications:

System configuration LAPTOP Manufacturer: Lenovo ideapad 330s OPERATING SYSTEM: Windows 10 RAM: 8GB HARD DISC: 475Gb PROCESSOR: i5 processor

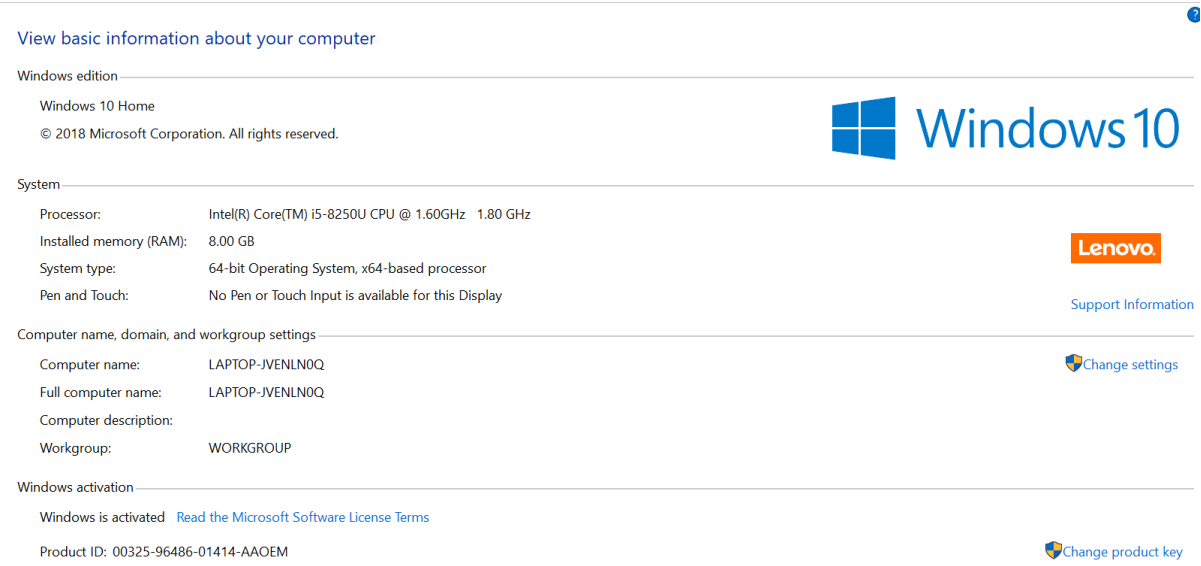

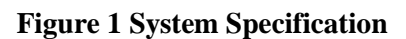

# **3 Software's involved**

Python is the main software which is been used for running the models and getting the results. Python was been provided by the famous Anaconda tool. Excel and lucid chart has been used for making the model design and visualization of the graph. For setting up the software's mention above, the links are provided: For downloading Anaconda tool: <https://www.anaconda.com/distribution/#download-section>

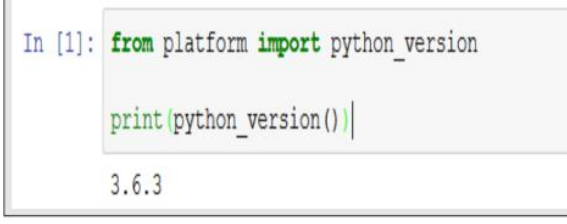

**Figure 2 Python Version**

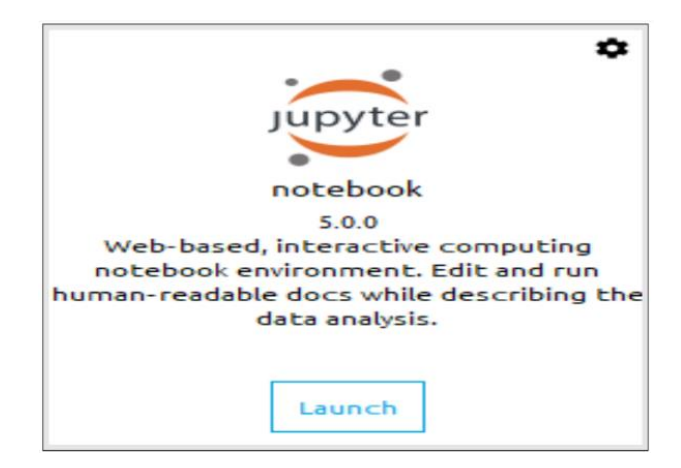

**Figure 3 Version of Jupyter**

# **4 Data preparation and Feature Selection**

**1) Load Dataset in Python:** The dataset was been downloaded from the very famous site of Europe which is European Environment Agency. The link is been given below: [https://www.eea.europa.eu/data-and-maps/data/aqereporting-2/gb/gb-aqereporting-](https://www.eea.europa.eu/data-and-maps/data/aqereporting-2/gb/gb-aqereporting-2014)[2014.](https://www.eea.europa.eu/data-and-maps/data/aqereporting-2/gb/gb-aqereporting-2014) The file contains data which is directly loaded into python for further processing.

```
project dir = Path('C:/Users/yash1/Downloads/GB AQeReporting 2013-2015')
date vars = ['DatetimeBegin', 'DatetimeEnd']
agg_ts = pd.read_csv(project_dir / 'GB_8_2013-2015_aggregated_timeseries.csv', sep='\t', parse_dates=date_v
meta = pd.read_csv(project_dir / 'GB_2013-2015_metadata.csv', sep='\t')
```
### **Figure 4 Loading**

**2) Loading required libraries in Python:** All the above shown packages are been installed on the python software and libraries were run. The above figure includes all the required libraries for this project. Pandas library is used to handle dataframe for the pollution data exported in the file. Pumpy library has used here for Converting data into n dims array of the pollutants no2. It has also used for performing operations like for calculating mean of DateofTime andDateofEnd from Air index. Matplotlib library was used for making graph of the predicted pollution in United Kingdom by testing and training the dataset. The results are perfectly be seen here. Warning library is the major library used here which surpressed warning in console for all the errors produce by the code.

```
from pathlib import Path
import pandas as pd
import numpy as np
import pandas profiling
#%matplotlib inline
import matplotlib.pyplot as plt
import warnings
warnings.simplefilter(action = 'ignore', category = FutureWarning)
from sklearn.preprocessing import MinMaxScaler
from keras.preprocessing.sequence import TimeseriesGenerator
from keras.models import Sequential
from keras.layers import Dense, LSTM, SimpleRNN
from keras.optimizers import RMSprop
from keras.callbacks import ModelCheckpoint, EarlyStopping
from keras.models import model from json
```
### **Figure 5 Libraries**

3) **Exploratory Data Analysis :** It was used for checking the quality of the data of Europe. The data accuracy is also been checked here and the , timestamp is right or not for Data

From fig 6 and fig 7, a graph is been plotted for the measurement of the set of attributes taken from the dataset from Datetime Begin.

```
plt.figure(figsize=(20,6))
plt.plot(agg_ts.groupby('DatetimeBegin').count(), 'o', color='green')
plt.title('No. of measurements per DatetimeBegin')
plt.ylabel('no. of measurements')
plt.xlabel('DatetimeBegin')
plt.show()
```
### **Figure 6 EDA1**

```
ser_avail_days = agg_ts.groupby('SamplingPoint').nunique()['DatetimeBegin']
plt.figure(figsize=(8,4))
plt.hist(ser avail days.sort values(ascending=False))
plt.ylabel('Nb SamplingPoints')
plt.xlabel('Nb of Unique DatetimeBegin')
plt.title('Distribution of Samplingpoints by the Nb of available measurement days')
plt.show()
```
- **Figure 7 EDA 2**
- **4) Data Cleaning and Transformation**

Data cleaning is used for dropping all 17 columns to the syntax df.drop. New timestamp is set and updated in np. datetime

```
df = agg_ts.loc[agg_ts.DataAggregationProcess=='P1D', :]
df = df. loc[df.UnitOfAirPollutionLevel!='count', :]
df = df.loc[df.SamplingPoint.isin(ser_avail_days[ser_avail_days.values >= 1000].index), :]
vars_to_drop = ['AirPollutant', 'AirPollutantCode', 'Countrycode', 'Namespace', 'TimeCoverage',
                AirQualityStationEoICode', 'DataAggregationProcess', 'UnitOfAirPollutionLevel',
               'DataCapture', 'DataCoverage']
df.drop(columns=vars_to_drop, axis='columns', inplace=True)
dates = list(pd.period_range(min(df.DatetimeBegin), max(df.DatetimeBegin), freq='D').values)
samplingpoints = list(df.SamplingPoint.unique())new_idx = []for sp in samplingpoints:
   for d in dates:
        new_idx.append((sp, np.datetime64(d)))
df.set_index(keys=['SamplingPoint', 'DatetimeBegin'], inplace=True)
df.sort_index(inplace=True)
df = df.reindex(new_idx)
```
### **Figure 8 Data Cleaning**

In the data transformation, air pollution level for the NA values are been splitted according to the models requirement by fillna.

 $df['AirPollutionLevel'] = df.groupby(level=0).AirPollutionLevel.bfill().fillna(0)$ 

### **Figure 9 Data transformation**

### **5) Feature Scaling:**

Feature scaling has been done using the function MinMaxScaler. All values has been converted In the range [0,1] Feature scaling has been done as models such as LSTM require scale data.

```
scaler = MinMaxScaler(feature range=(0, 1))
train scaled = scaler.fit transform(train)
valid = scalar.transpose(walid)test_scaled = scaler.transform(test)
```
- 6) Implementation and Evaluation of the Air pollution forecasting:
	- i) LSTM: It is the LSTM architecutre . Train and test split of the dataset is mentioned and the basic transformation for LSTM to take as an input layer is showcase in the piece of code listed below.

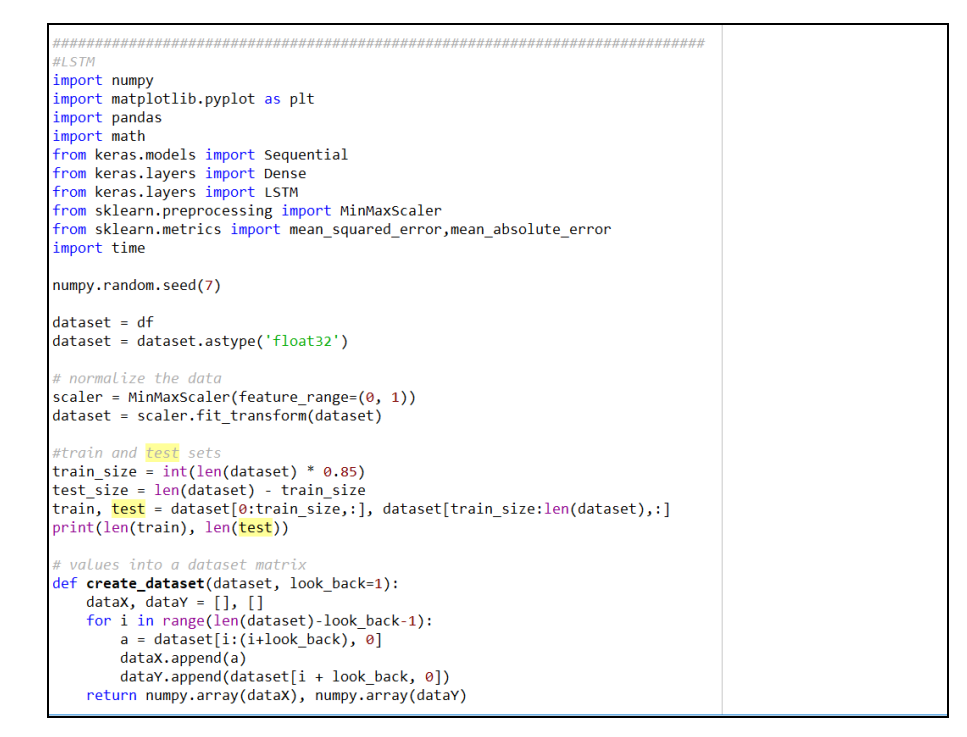

**Figure 10 LSTM 1**

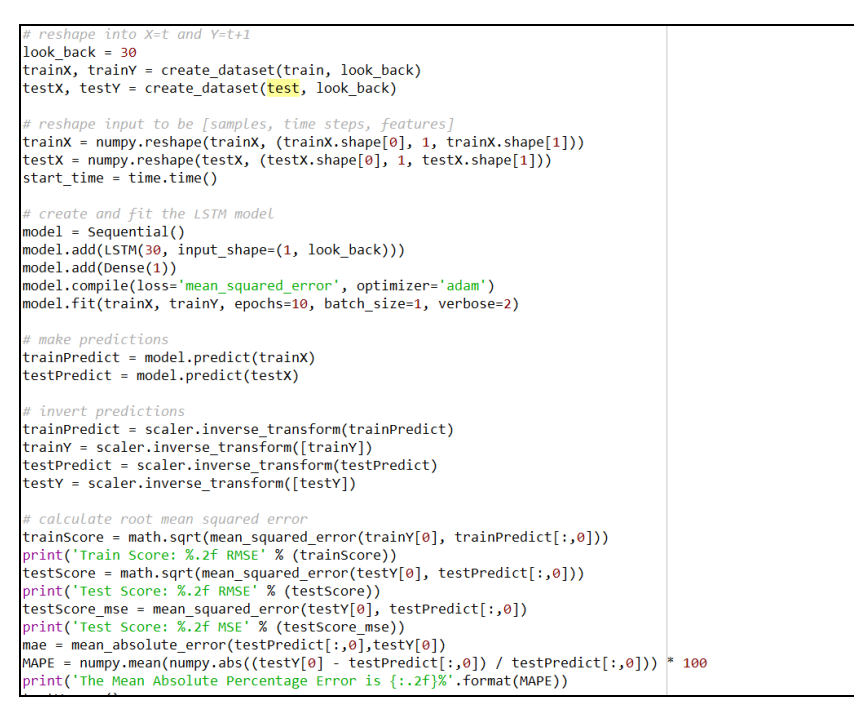

**Figure 11 LSTM 2**

**Stacked LSTM**: It is the stacked LSTM architecutre . Train and test split of the dataset is mentioned and the basic transformation for stacked LSTM to take as an input layer is showcase in the piece of code listed below.

```
,,,,,,,,,,,,,,,
stacked lstm = Sequential()
stacked_lstm.add(LSTM(16, input_shape=(n_lag, 1), return_sequences=True))
stacked_lstm.add(LSTM(8, return_sequences=True))
stacked_lstm.add(LSTM(4))
stacked lstm.add(Dense(1))
stacked lstm.compile(loss='mae', optimizer=RMSprop())
checkpointer = ModelCheckpoint(filepath='C:/Users/yash1/Downloads/GB AQeReporting 2013-2015/data/processed/
                             , verbose=0
                             , save best only=True)
earlystopper = EarlyStopping(monitor='val_loss
                          \hat{ }, patience=10
                            verbose=0)
#with open("../model/stacked_lstm.json", "w") as m:
# m.write(stacked Lstm.to json())
stacked_lstm_history = stacked_lstm.fit_generator(train_data_gen
                                              , epochs = 100, validation_data=valid_data_gen
                                              , verbose=0
                                               , callbacks=[checkpointer, earlystopper])
plot_loss(stacked_lstm_history, 'Stacked LSTM - Train & Validation Loss')
train = df.query('DatetimeBegin < "2015-01-01"')
test = df.query('DatetimeBegin >= "2015-01-01")
```
**TBATS**: The below is the implementation of TBAT model. Prediction is done for 1 year and the MSE and Mae is been calculated using the forecasting and the test data we have.

```
#pip install tbats
import TBATS
traindata = df.iloc[0:1000]testdata = df.iloc[1000:]T
model_tbats = TBATS(seasonal_periods=(7, 365))
model = model \t{bats.fit(train)}predictionoftbat = model tbats(steps=365)
mae_tbat = mean_absolute_error(test,predictionoftbat)
mse_tbat = mean_squared_error(test,predictionoftbat)
tbat_pred = pd.DataFrame(predictionoftbat)
tbat pred.index = test.indextest.plot(legend=True,label='Test', figsize=(12,8))
new['prediction'].plot(legend=True,label='TBAT')
new = pd.read csv('C:/Users/yash1/Desktop/visualisation.csv', header=0)
new = new.drop('test',axis=1)
new.index = test.index
```
**ARIMA:** The below is the implementation of ARIMA model. Model is imported by the function statsmodel.tsa. Prediction is done for 1 year and the MSE and MAE is been calculated using the forecasting and the test data we have.

```
#ARIMA
#pip install pmdarima
from pmdarima import auto_arima
from statsmodels.tsa.arima model import ARIMA
from sklearn.metrics import mean_squared_error
from statsmodels.tsa.arima model import ARIMA
model = ARIMA(train, order=(1, 1, 1))
results = model.fit()#results.plot_predict(1, 210)
results.summarv()
start = len(train)end = len(train) + len(test) - 1prediction_arima = results.predict(start=start,end=end,typ='levels')
#prediction arima = pd.DataFrame(prediction arima)
test.plot(legend=True,figsize=(12,8))
prediction_arima.plot(legend=True)
from sklearn.metrics import mean_squared_error,mean_absolute_error
from math import sqrt
mae arima = mean absolute error(test, prediction arima)
mse_arima = mean_squared_error(test,prediction_arima)
rmse = sqrt(mean_squared_error(test,prediction_arima))
MAPE = numpy.mean(numpy.abs((test['AirPollutionLevel'] - prediction_arima) / prediction_arima)) * 100
print('The Mean Absolute Percentage Error is {:.2f}%'.format(MAPE))
#forecasting with arima
model = ARIMA(df, order=(1,1,1))results = model.fit()forecast = results.predict(start=len(df), end=len(df)+365, typ='levels').rename('ARTMA (1,1,1) Forecast')df.plot(legend=True,figsize=(12,8))
forecast.plot(legend=True)
```
**SARIMA**: The below is the implementation of SARIMA model. Model is imported by the values  $(p,d,q)$ = (1,1,1). Prediction is done for 1 year and the MSE and MAE is been calculated using the forecasting and the test data we have.

```
start = len(train)end = len(train) + len(test) -1from statsmodels.tsa.statespace.sarimax import SARIMAX
sarimamodel = SARIMAX(traindata, order=(1,1,1))
sarimaresult = sarimamodel.fit()
prediction sarima = sarimaresult.predict(start=start,end=end,typ='levels')
testdata.plot(legend=True,figsize=(12,8))
   .plot(legend=True)
mae_sarima = mean_absolute_error(test,prediction_sarima)
mse_sarima = mean_squared_error(test, prediction_sarima)
rmse = sqrt(mean squared error(test, prediction sarima))
MAPE = numpy.mean(numpy.abs((test['AirPollutionLevel'] - prediction_sarima) / prediction_sarima)) * 100<br>print('The Mean Absolute Percentage Error is {:.2f}%'.format(MAPE))
#forecasting
sarima_forecast = SARIMAX(df,order = (1,1,1))
result \space saring = sarima \space forecast.fit()forecast = result_sarima.predict(len(df),len(df)+365,typ='levels').rename('SARIMA FORECAST')
test.plot(legend=True,figsize=(12,8))
forecast.plot(legend=True)
```